## **Onyx3Config**

Program Onyx3Config can be used to query or modify the status of the database server. It is set-up with the server installation process. It can be launched from the Windows™ start button via program group Onyx3server or by the corresponding desktop icon if available.

## **Program user interface**

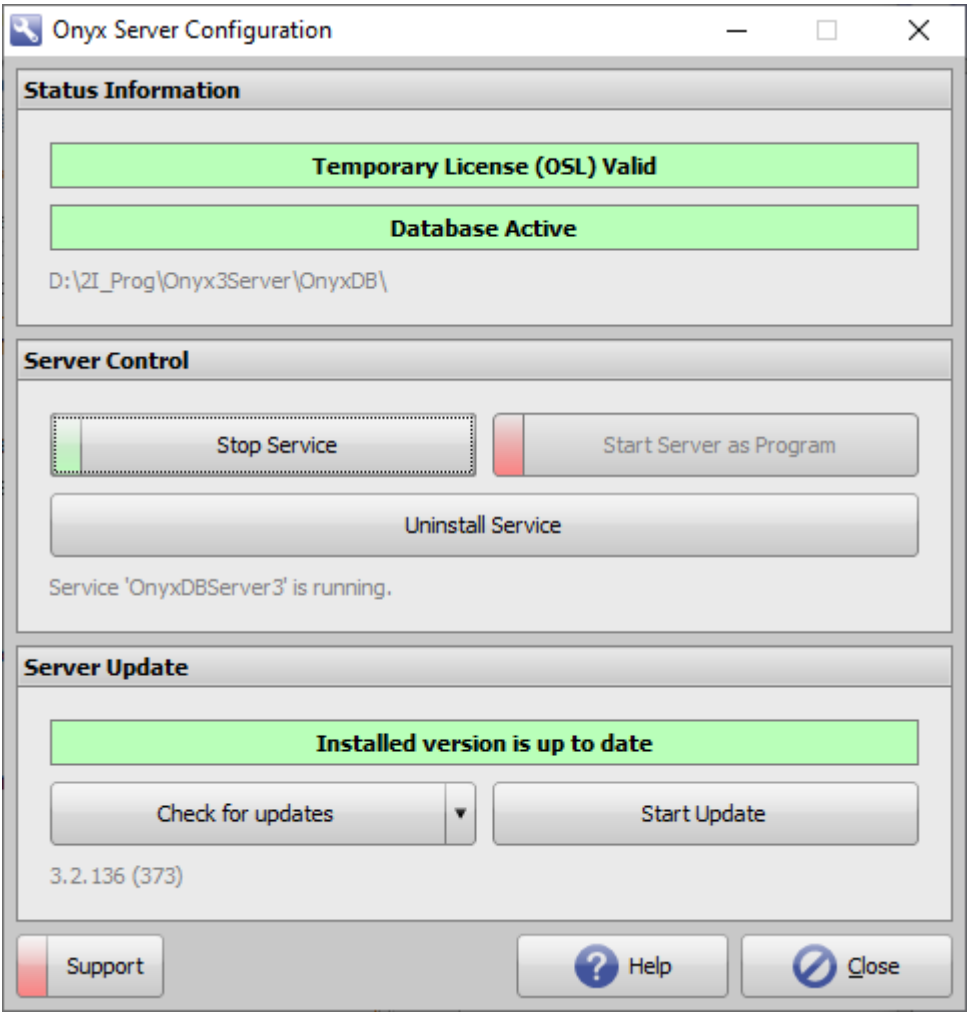

Several server settings are displayed:

- License type (Trial | OSL | RL+)
- License validity (red=invalid | green=valid)
- Database status (red=inactive | green=active)
- Database folder location
- Availability of update

If appropriate, the following actions can be performed for maintenance:

- Switching database server operation mode between service and program
- Installation/Uninstallation of service for database server onyxDBserver.exe
- Checking for online updates
- Performing online updates
- Proxy settings configuration (if used)
- Launching QuickSupport

From: <http://www.onyxwiki.net/>- **[OnyxCeph³™ Wiki]**

Permanent link: **[http://www.onyxwiki.net/doku.php?id=en:program\\_onyx3config&rev=1586091671](http://www.onyxwiki.net/doku.php?id=en:program_onyx3config&rev=1586091671)**

Last update: **2020/04/05 15:01**

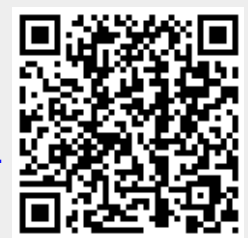